# **TC78 タッチ コン ピュ**

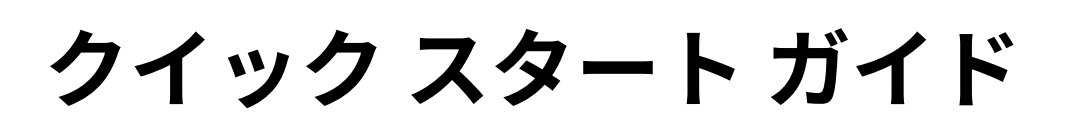

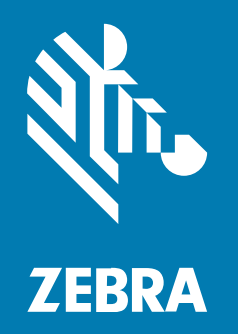

MN-004646-02JA 改訂版 A

#### 2024/01/23

ZEBRA および図案化された Zebra ヘッドは、Zebra Technologies Corporation の商標であり、世界各地 の多数の法域で登録されています。その他のすべての商標は、該当する各所有者が権利を有していま す。©2024 Zebra Technologies Corporation および/またはその関連会社。無断複写、転載を禁じます。

本書の内容は、予告なしに変更される場合があります。本書で説明するソフトウェアは、使⽤許諾契約ま たは秘密保持契約に基づいて提供されます。本ソフトウェアの使⽤またはコピーは、これらの契約の条件 に従ってのみ⾏うことができます。

法的事項および所有権に関する表明の詳細については、以下を参照してください。

ソフトウェア:[zebra.com/linkoslegal.](http://www.zebra.com/linkoslegal) 著作権および商標: [zebra.com/copyright.](http://www.zebra.com/copyright) 特許: [ip.zebra.com.](http://ip.zebra.com/) 保証: [zebra.com/warranty.](http://www.zebra.com/warranty) エンド ユーザー ソフトウェア使用許諾契約: [zebra.com/eula.](http://www.zebra.com/eula)

# **使⽤の条件**

#### **所有権の表明**

本書には、Zebra Technologies Corporation およびその⼦会社 (「Zebra Technologies」) に所有権が属 している情報が含まれています。本書は、本書に記載されている機器の操作および保守を⾏うユーザー に限り、情報の閲覧とその利⽤を⽬的として提供するものです。当社に所有権が属している当該情報に 関しては、Zebra Technologies の書面による明示的な許可がない限り、他の目的で利用、複製、または 第三者へ開示することは認められません。

#### **製品の改善**

Zebra Technologies は、会社の⽅針として、製品の継続的な改善を⾏っています。すべての仕様や設計 は、予告なしに変更される場合があります。

## **免責条項**

Zebra Technologies では、公開されているエンジニアリング仕様およびマニュアルに誤りがないよう に、万全の対策を講じていますが、まれに誤りが発⽣することがあります。Zebra Technologies は、か かる誤りを修正する権利を留保し、その誤りに起因する責任は負わないものとします。

## **責任の限定**

業務の逸失利益、業務の中断、業務情報の損失などを含めて、またはこれらに限定することなく、当 該製品の使⽤、使⽤の結果、またはその使⽤不能により派⽣した損害に関しては、いかなる場合で も、Zebra Technologies、あるいは同梱製品 (ハードウェアおよびソフトウェアを含む) の開発、製造、 または納⼊に関与したあらゆる当事者は、損害賠償責任を⼀切負わないものとします。さらにこれらの 損害の可能性を事前に指摘されていた場合でも、損害賠償責任を一切負わないものとします。一部の法 域では、付随的または派⽣的損害の除外または制限が認められないため、上記の制限または除外はお客 様に適⽤されないことがあります。

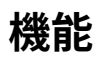

このセクションでは、TC78 タッチ コンピュータの機能について説明します。

#### **図 1** 正⾯図と側⾯図

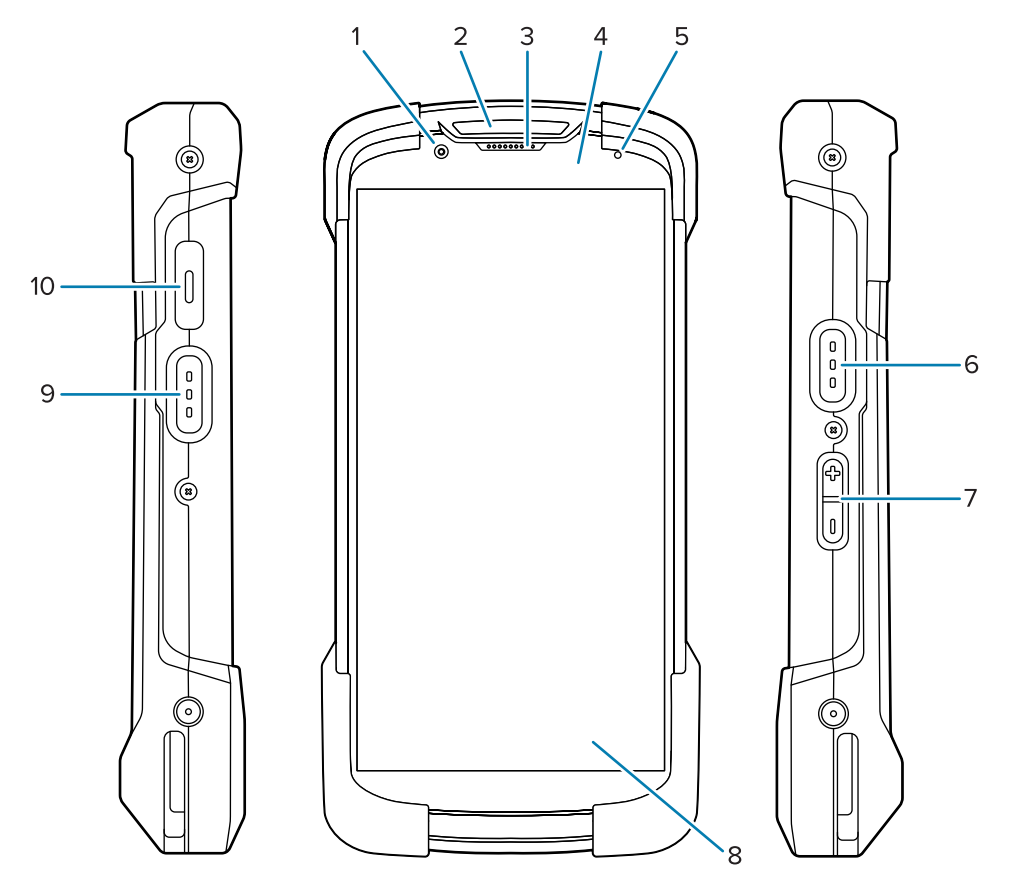

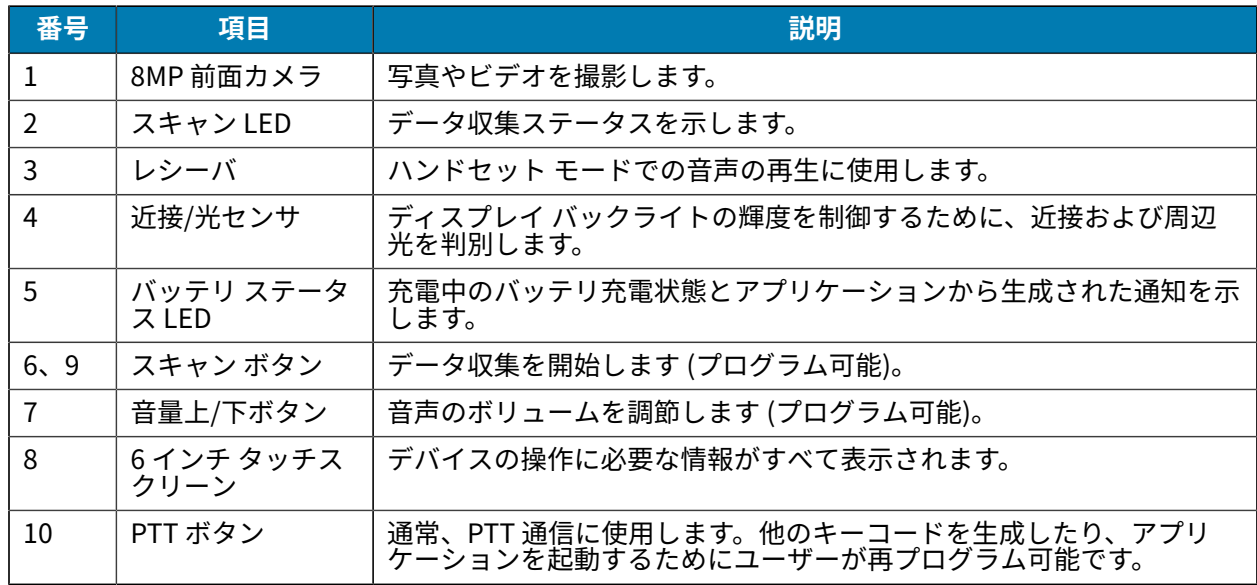

**図 2** 背⾯図、上⾯図、底⾯図

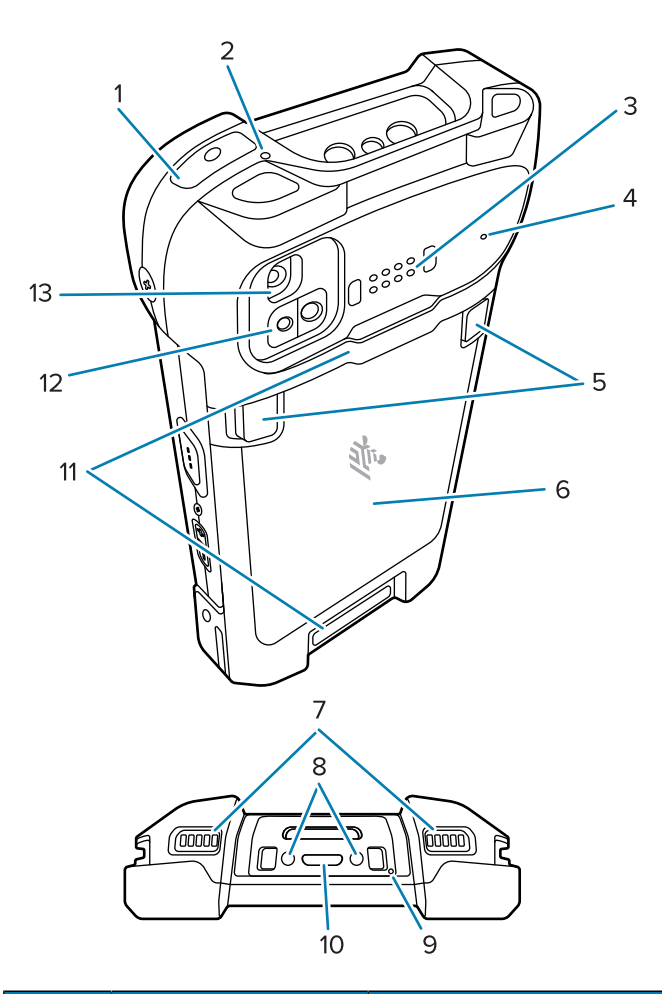

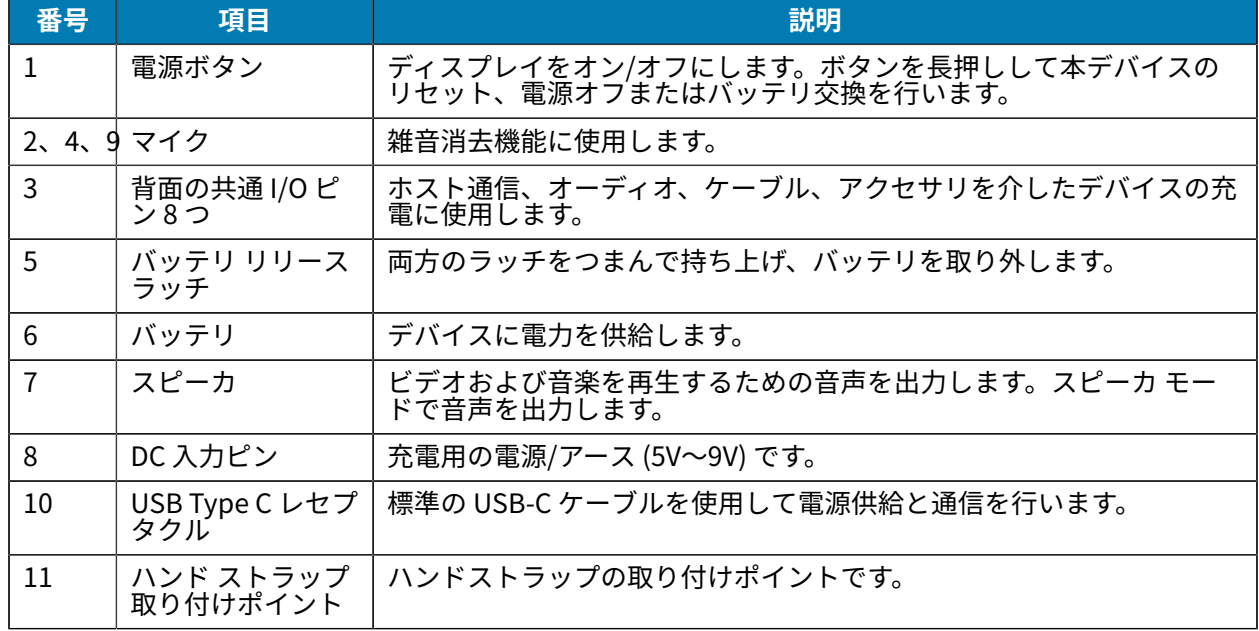

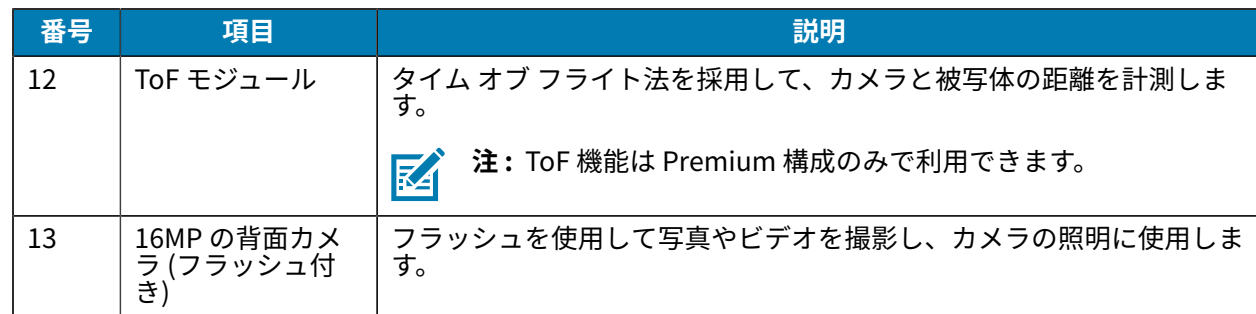

# **MicroSD カードの取り付け**

microSD カード スロットにより、不揮発性のセカンダリ ストレージを使用できます。スロットはバッテ リ パックの下にあります。詳細についてはカード付属のマニュアルを参照し、使用の際はメーカーの推 奨事項に従ってください。

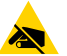

**注意—ESD :** microSD カードを損傷しないように、静電気放電 (ESD) に関する注意事項に従っ てください。ESD に関する注意事項には、ESD マット上での作業や、作業する場合の適切な接 地などが記載されています。

**1.** アクセス カバーを取り外します。

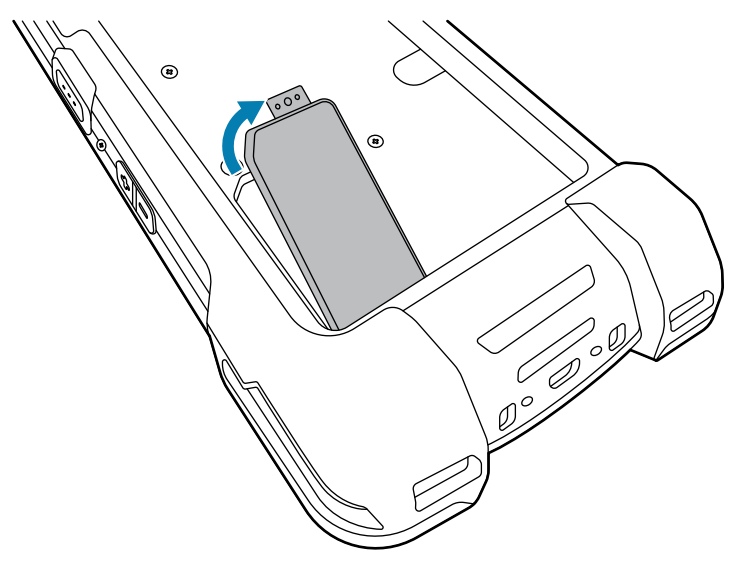

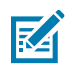

**注 :** ⼀部のデバイスには、バッテリ収納部への不正アクセスを防⽌するために特殊なネジで 固定するロック カバーが付いています。

**2.** microSD カード ホルダをスライドさせて開きます。

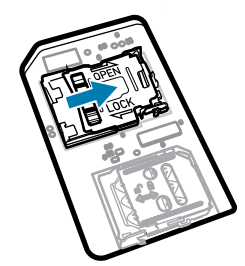

**3.** microSD カード ホルダ ドアを持ち上げます。

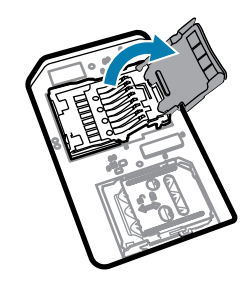

**4.** microSD カードをカード ホルダに挿⼊して、ドアの両端にある固定タブ内部にスライドさせます。

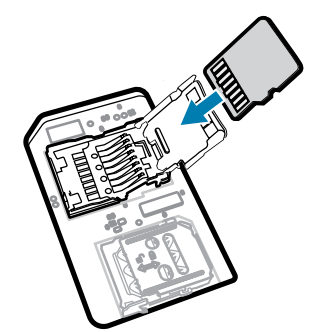

**5.** microSD カード ホルダ ドアを閉じます。

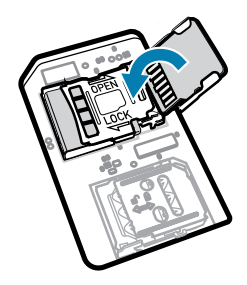

**6.** microSD カード ホルダ ドアをスライドさせてロックします。

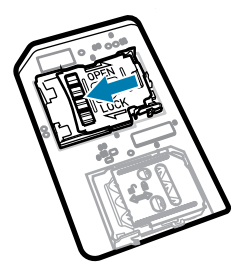

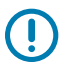

**重要 :** 適切なデバイスの密閉状態を確保するために、アクセス カバーは元の位置にしっかりと 取り付ける必要があります。

**7.** アクセス カバーを再び取り付けます。

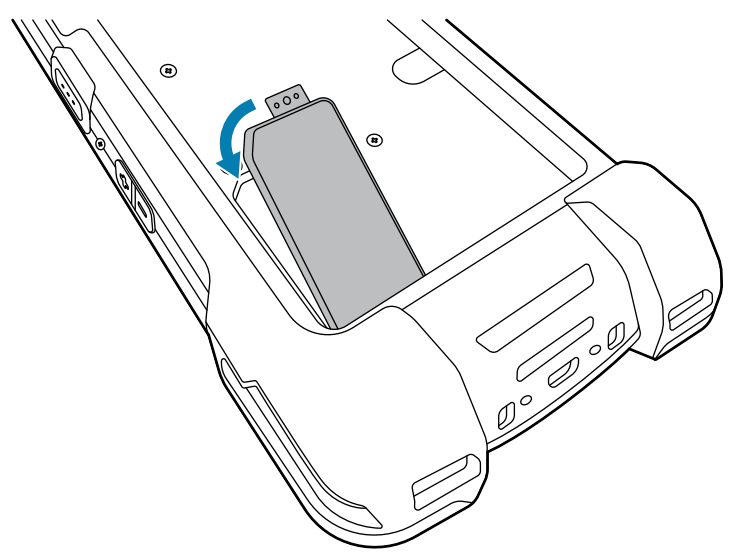

# **SIM カードの取り付け**

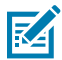

**注 :** TC78 のみに適⽤されます。

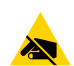

**注意—ESD :** SIM カードを損傷しないように、静電気放電 (ESD) に関する注意事項に従ってく ださい。ESD に関する注意事項には、ESD マット上での作業や、作業する場合の適切な接地な どが記載されています。

**1.** アクセス カバーを取り外します。

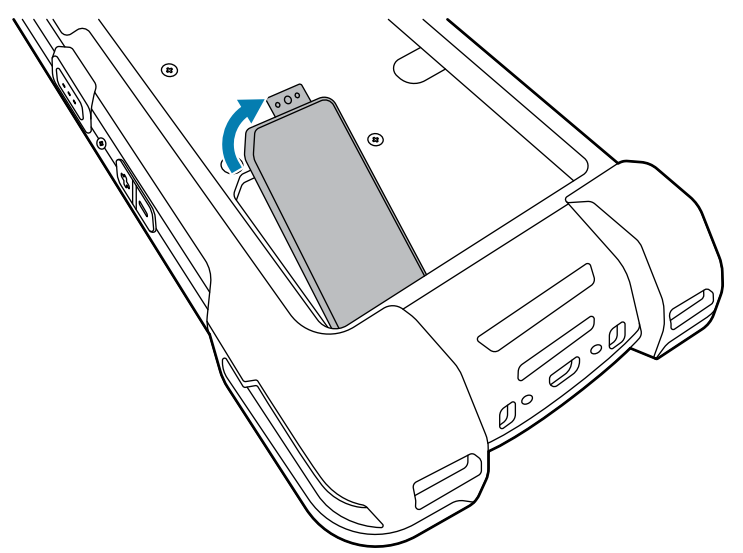

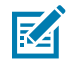

**注 :** ⼀部のデバイスには、バッテリ収納部への不正アクセスを防⽌するために特殊なネジで 固定するロック カバーが付いています。

**2.** SIM カード ホルダをスライドさせてロックを解除します。

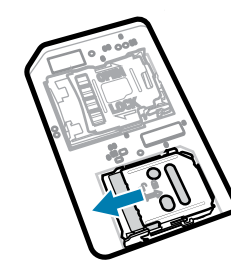

**3.** SIM カード ホルダ ドアを持ち上げます。

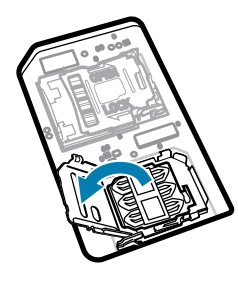

**4.** カード ホルダに SIM カードを下向きに取り付けます。

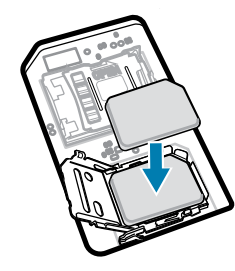

**5.** SIM カード ホルダ ドアを閉じます。

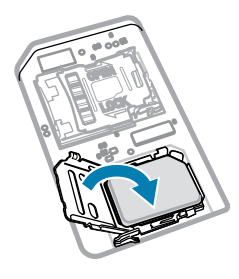

**6.** SIM カード ホルダ ドアをスライドさせてロックします。

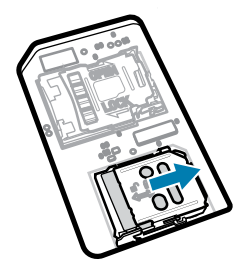

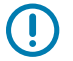

**重要 :** 適切なデバイスの密閉状態を確保するために、アクセス カバーは元の位置にしっかりと 取り付ける必要があります。

**7.** アクセス カバーを再び取り付けます。以前にネジを取り外した場合は、再び取り付けます。

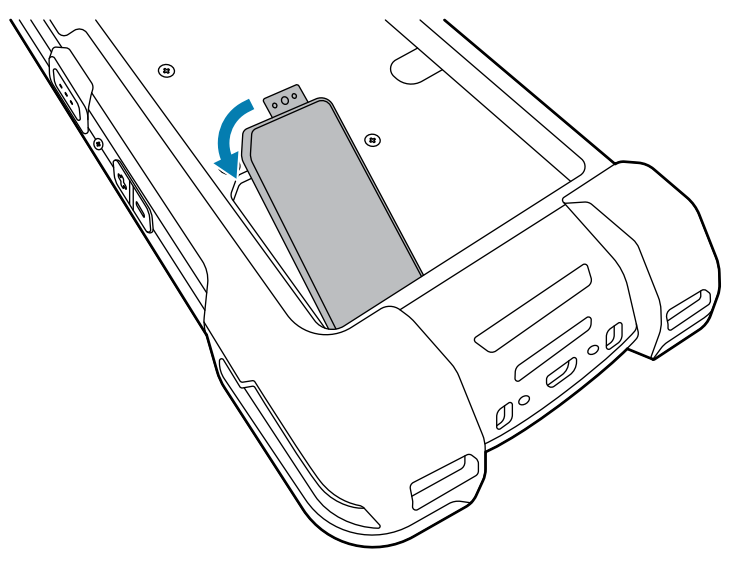

# **バッテリの取り付けまたは取り外し**

このセクションでは、バッテリをデバイスに取り付ける方法と、バッテリを取り外す方法について説明 します。

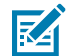

**注 :** バッテリ受けにラベル、資産タグ、刻印、ステッカー、またはその他のオブジェクトなど を付けないでください。デバイスまたはアクセサリの意図された性能が損なわれるおそれがあ ります。シーリング (保護等級 (IP))、衝撃性能 (落下および転倒)、機能、または耐熱性などの 性能レベルが影響を受けることがあります。

- **1.** バッテリを取り付けるには、次の⼿順に従います。
	- **a)** デバイスの背⾯のバッテリ収納部に、バッテリを取り付けます。この場合、バッテリの下側を先に 入れます。
	- **b)** 所定の位置にカチッとはまるまでバッテリを押し込みます。

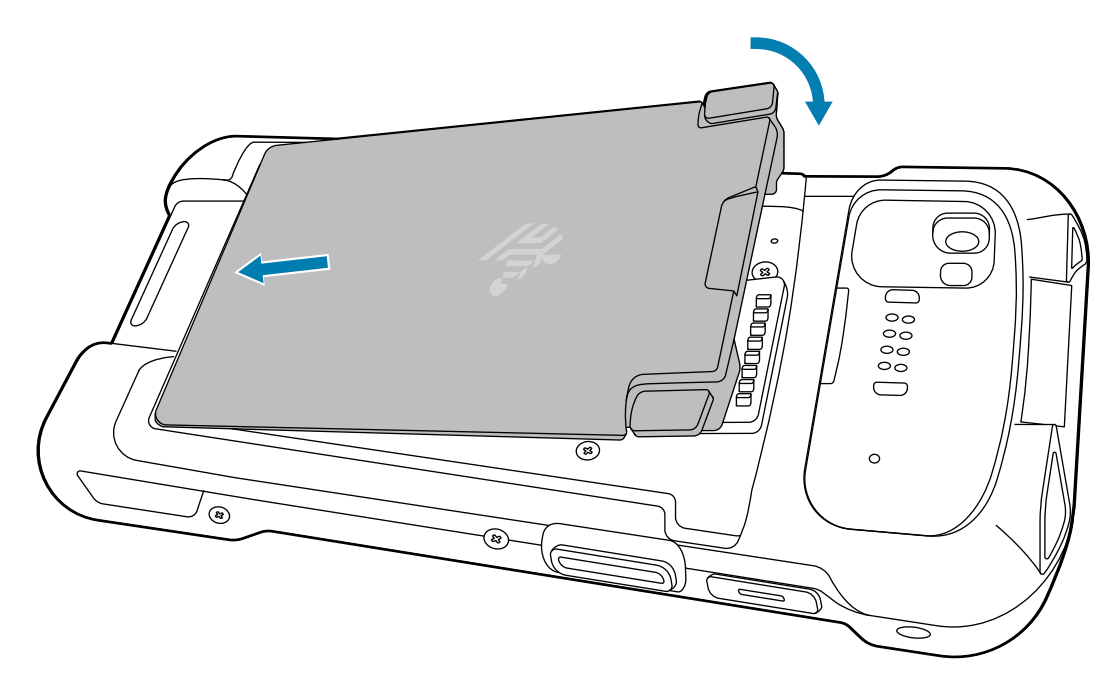

**2.** バッテリを取り外すには、次の⼿順に従います。 **a)** 2 つのバッテリ ラッチを押し⼊れます。

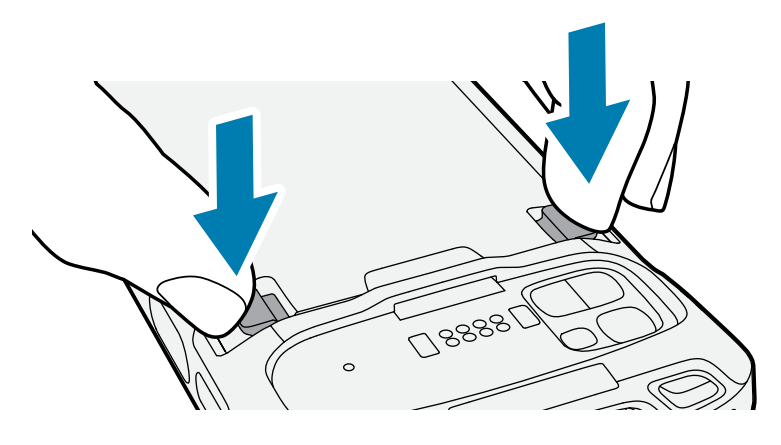

4

**注意 :** バッテリを引っ張る際は、ラッチの下に指を⼊れないでください。ラッチが破損 する可能性があります。

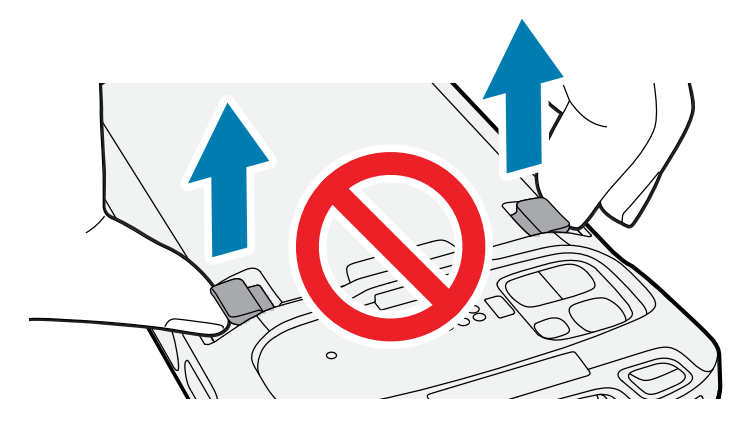

**b)** ラッチを押し下げながら、2 つのラッチをデバイスの中央に向かって押し込みます。バッテリを取 り外すには、ラッチを完全に押し込む必要があります。

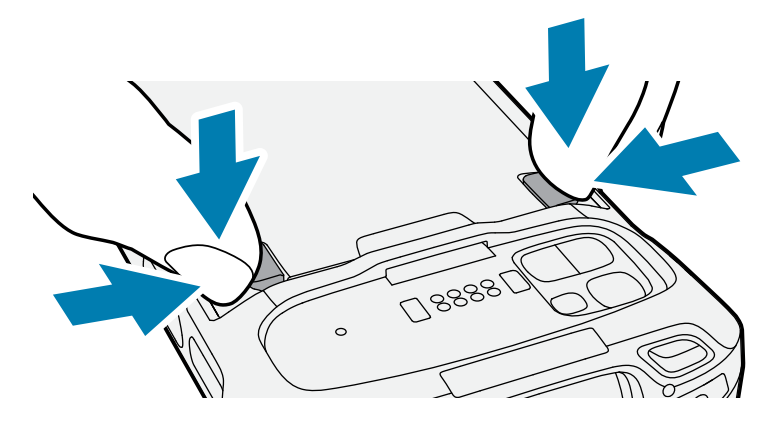

**c)** バッテリをデバイスから取り出します。

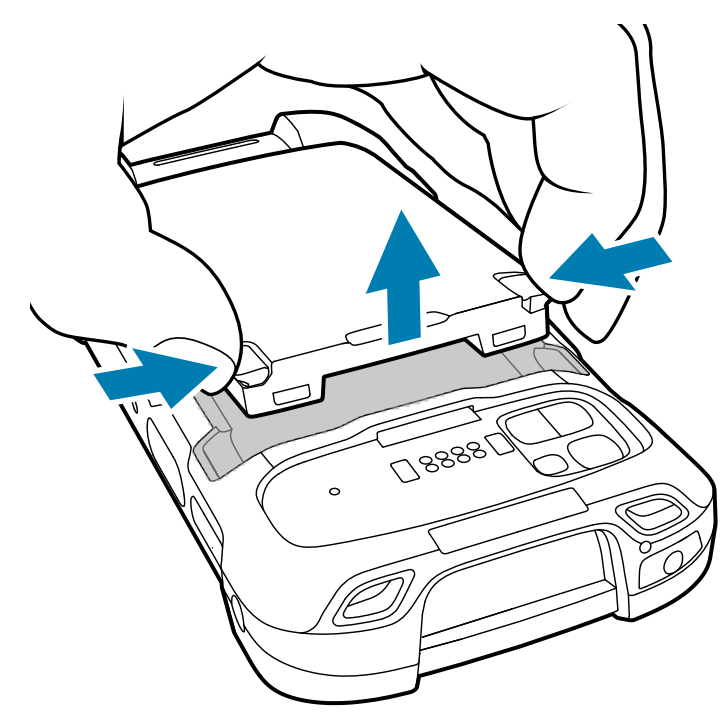

# BLE ビーコン付き充電式リチウム イオン バッテリの使用

このデバイスは、充電式リチウム イオン バッテリを使用して BLE ビーコンを促進します。BLE ビーコン を有効にすると、バッテリが空になったために本デバイスの電源がオフになった場合、最大7日間 BLE 信号を送信します。

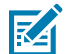

**注 :** デバイスが Bluetooth ビーコンを送信するのは、デバイスの電源がオフになっているか、 機内モードになっている場合だけです。

セカンダリ BLE の設定の詳細については[、techdocs.zebra.com/emdk-for-android/11-0/mx/](https://techdocs.zebra.com/emdk-for-android/11-0/mx/beaconmgr/) [beaconmgr/](https://techdocs.zebra.com/emdk-for-android/11-0/mx/beaconmgr/) を参照してください。

# **デバイスの充電**

最適な充電をするには、Zebra の充電アクセサリおよびバッテリを使用してください。デバイスをス リープ モードにして、室温でバッテリを充電してください。

標準バッテリが完全に空になっている場合、約 2 時間で 90%、約 3 時間で 100% 充電されます。多くの 場合、日常的な使用に対しては 90% までの充電で充分です。使用プロファイルに応じて、100% のフル 充電を行うと、約14時間連続で使用可能な場合があります。

**重要 :** [zebra.com/batteries](https://www.zebra.com/batteries) の [Battery Best Practices] (バッテリのベストプラクティス) ファ  $\left( \,$ . イルに記載されているバッテリの安全性に関するガイドラインに従ってください。

デバイスやアクセサリのバッテリ充電は、常に安全かつ適切に⾏われます。デバイスやアクセサリで異 常な温度のため充電を中止した場合には、LED が点灯するとともにデバイスのディスプレイに通知が表 示されます。

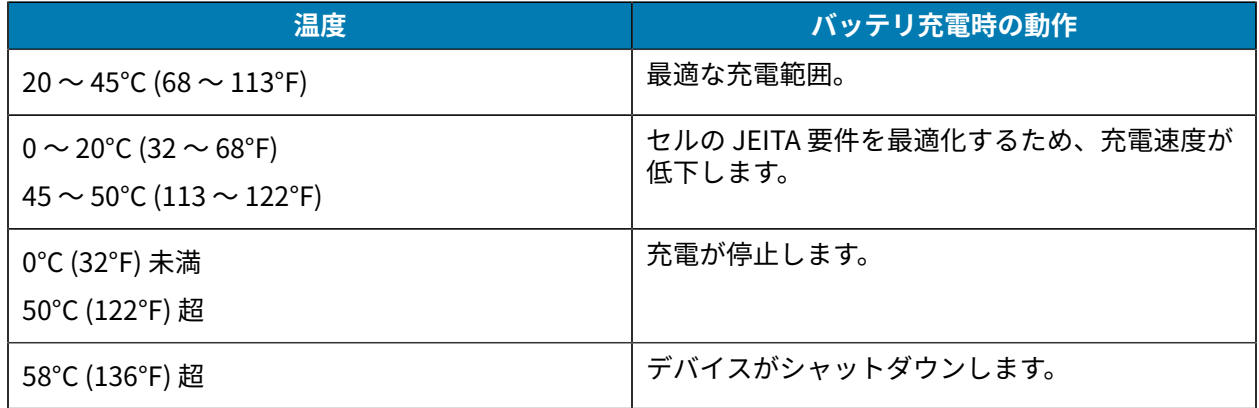

クレードルを使⽤してデバイスを充電するには、次の⼿順に従います。

**1.** 充電アクセサリを適切な電源に接続します。

2. スロットにデバイスを挿入すると充電を開始します。デバイスが正しくセットされていることを確認 してください。

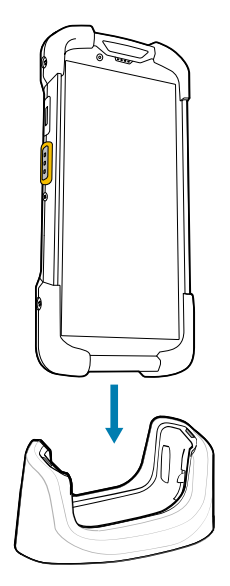

デバイスの電源がオンになり、充電が開始されます。デバイスの充電中は充電/通知 LED が黄色で点 滅し、デバイスがフル充電されると緑⾊で点灯します。

#### **次もご参照ください**

充電インジケータ

# **予備バッテリの充電**

このセクションでは、予備バッテリの充電について説明します。最適な充電をするには、Zebra の充電ア クセサリおよびバッテリを使⽤してください。

- 1. 予備バッテリ スロットに、予備バッテリを挿入します。
- **2.** バッテリが正しく取り付けられていることを確認してください。

充電中であることを示す、予備バッテリ充電 LED が点滅します。

バッテリが完全に空になっている場合、約 2.5 時間で 90%、約 3.5 時間で 100% 充電されます。多くの 場合、日常的な使用に対しては 90% までの充電で充分です。使用プロファイルに応じて、100% のフル 充電を行うと、約14時間連続で使用可能な場合があります。

# **充電インジケータ**

デバイスの充電/通知 LED は充電ステータスを示します。

**表 1** 充電/通知 LED 充電インジケータ

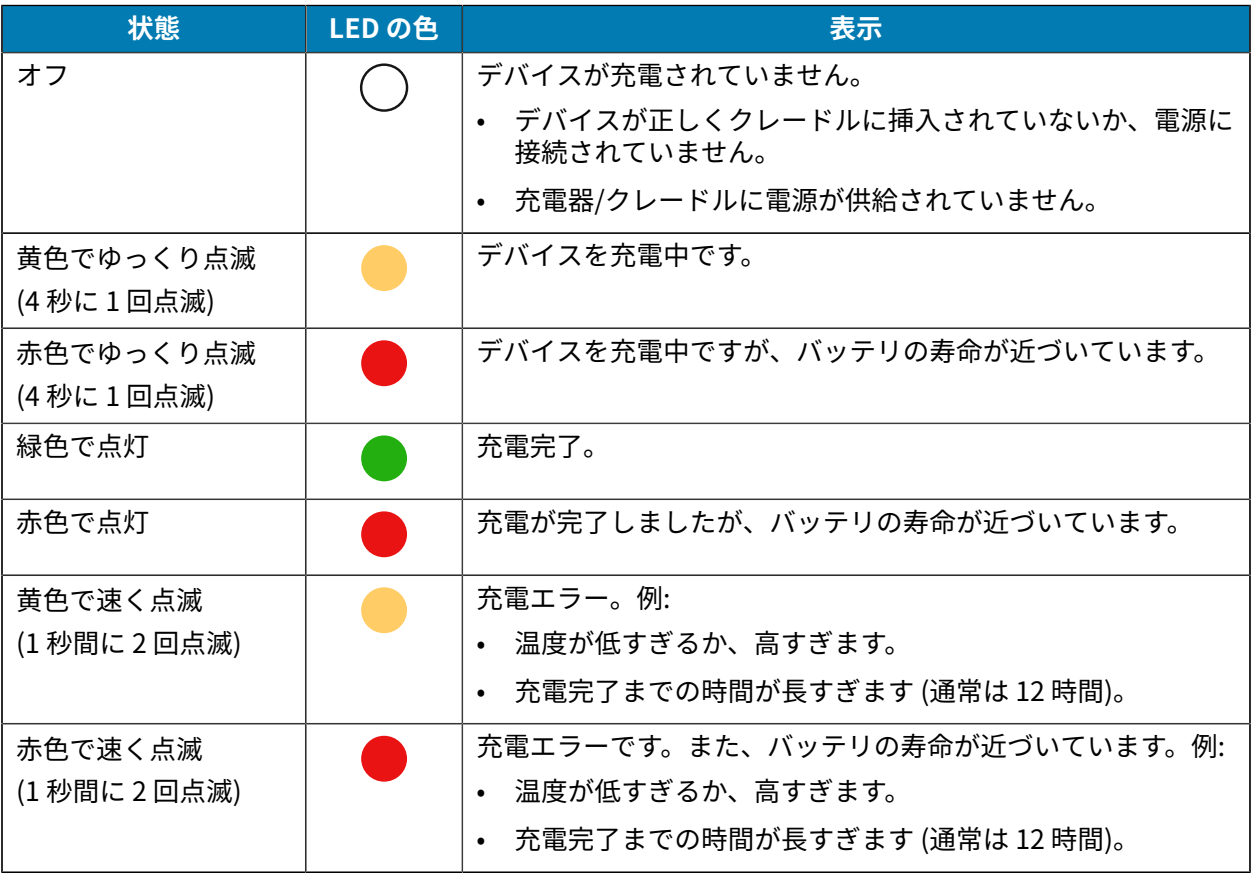

# **充電⽤アクセサリ**

デバイスおよび/または予備バッテリを充電するには、次のアクセサリのいずれかを使用します。

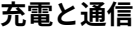

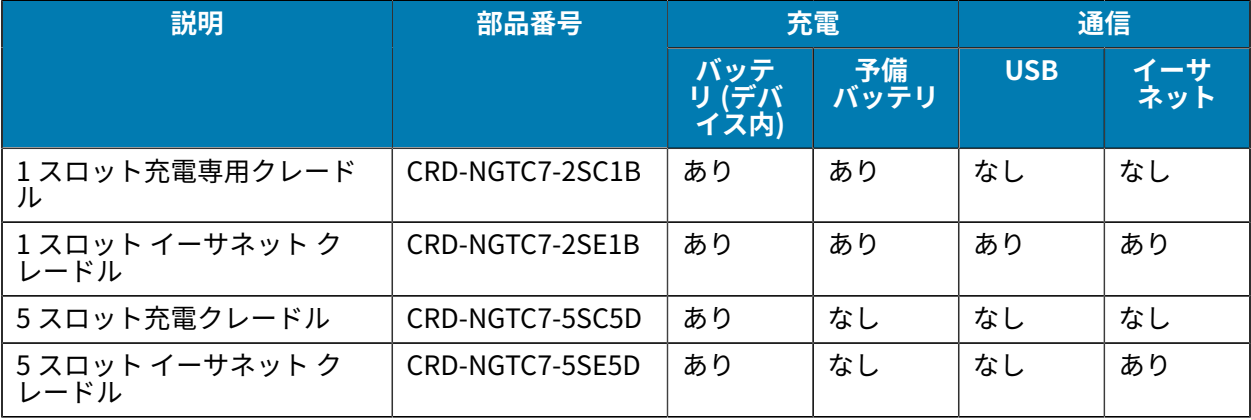

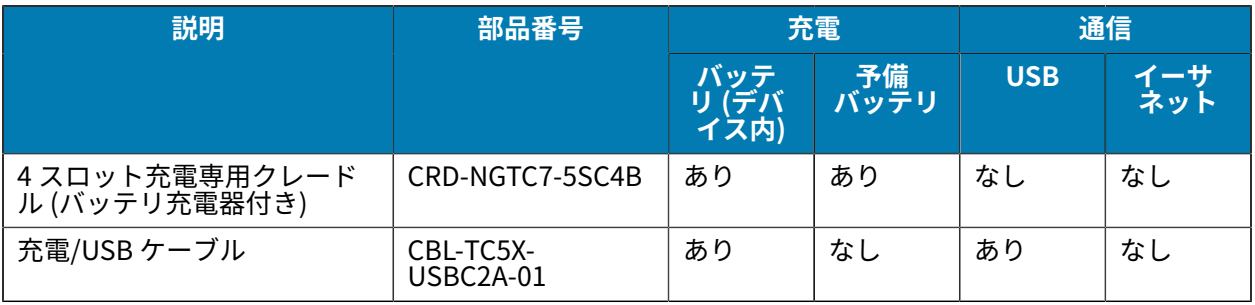

## 1 スロット充電専用クレードル

USB クレードルは、電源およびホスト通信に利用できます。

**注意 :** 「Product Reference Guide」に記載されているバッテリの安全に関するガイドライン <del>ー・コード 江思: Froud Controllering</del><br>- に従うようにしてください。

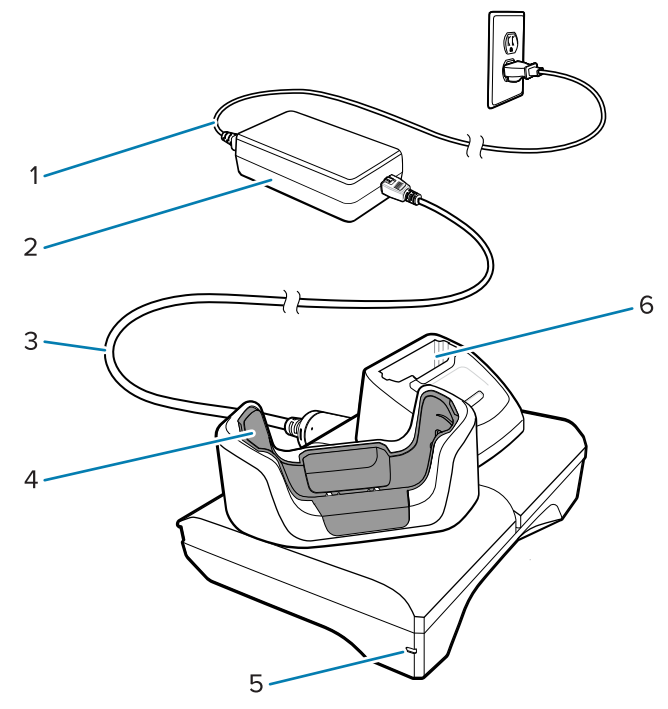

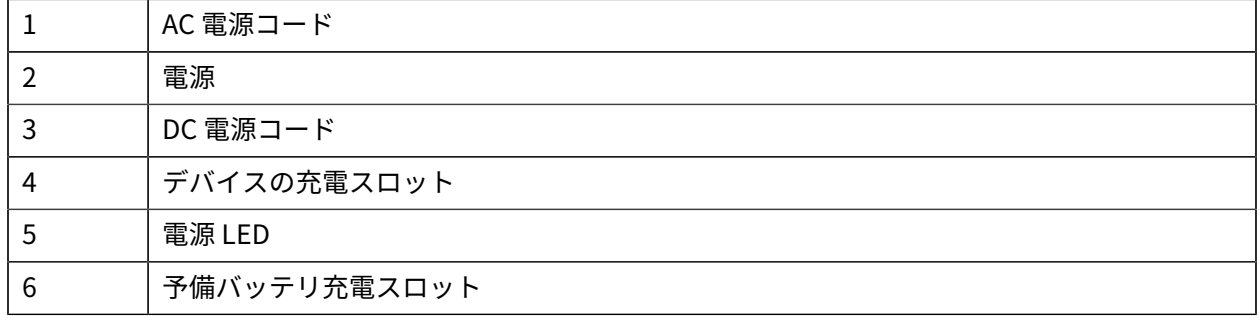

## **スロット USB-イーサネット クレードル**

このイーサネット クレードルは、電源およびホスト通信を提供します。

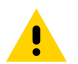

**注意 :** 「Product Reference Guide」に記載されているバッテリの安全に関するガイドライン に従うようにしてください。

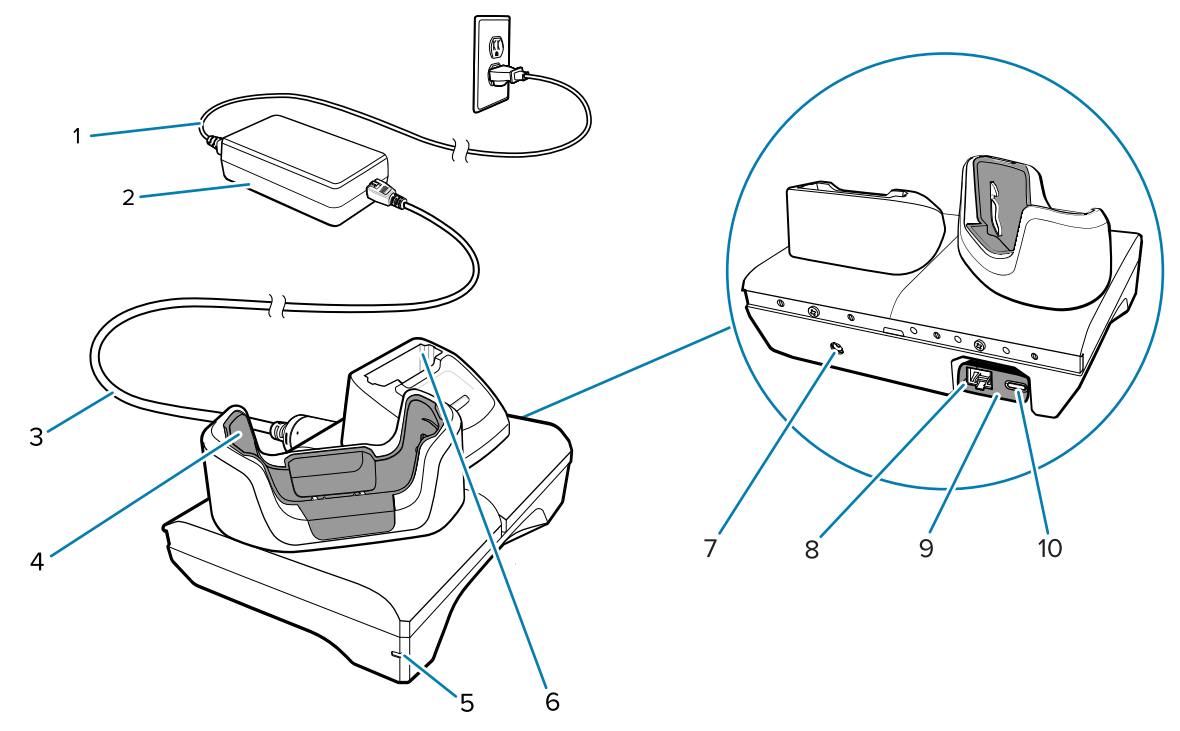

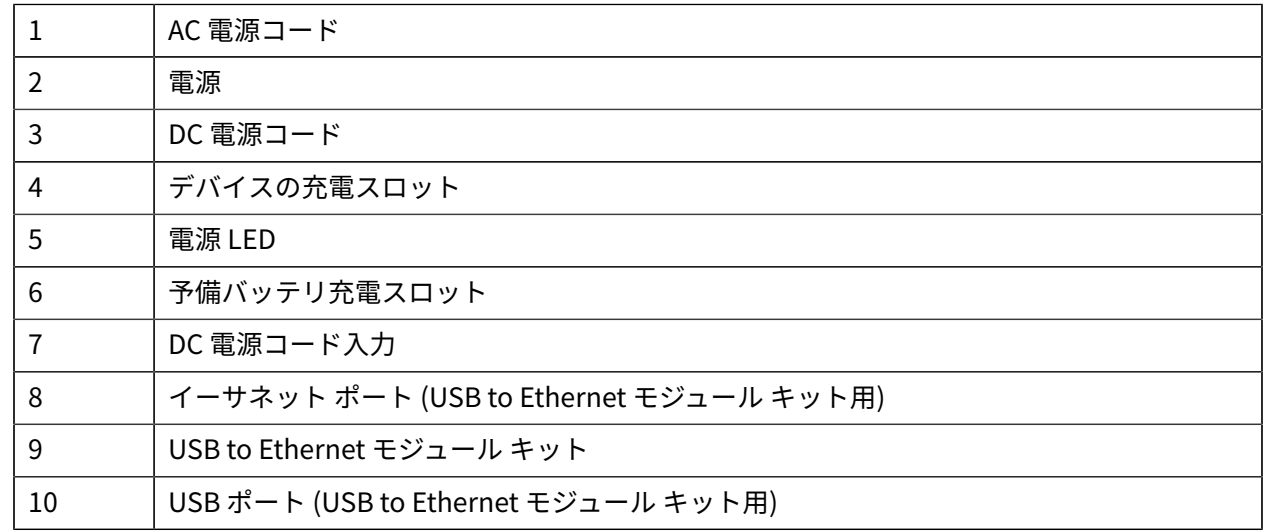

#### 5 スロット充電専用クレードル

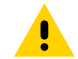

**注意 :** 「Product Reference Guide」に記載されているバッテリの安全に関するガイドライン に従うようにしてください。

5 スロット充電専用クレードルには、次のような機能があります。

- デバイスの操作に必要な 5VDC の電⼒を供給する。
- バッテリ充電器アダプタを使⽤して、最⼤ 5 台のデバイス、最⼤ 4 台のデバイス、1 つの 4 スロット バッテリ充電器を同時に充電する。
- クレードル ベースと、さまざまな充電要件に合わせて設定できるカップで構成されています。

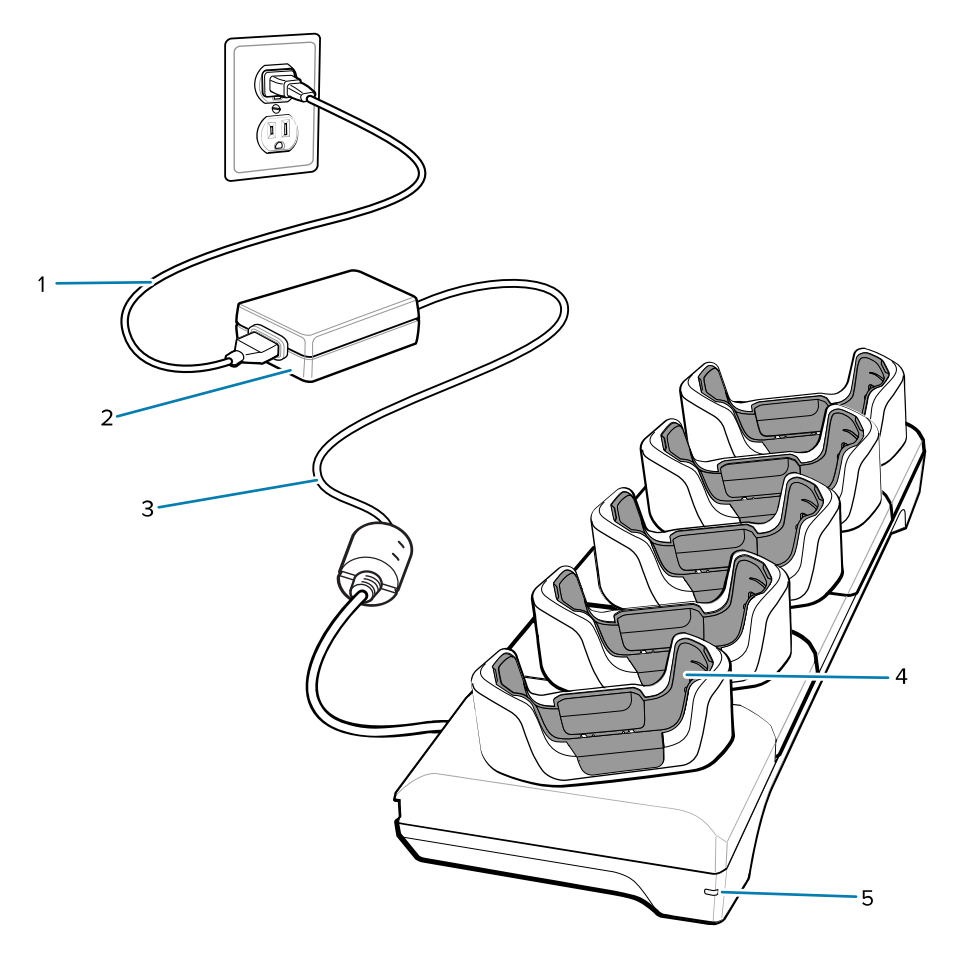

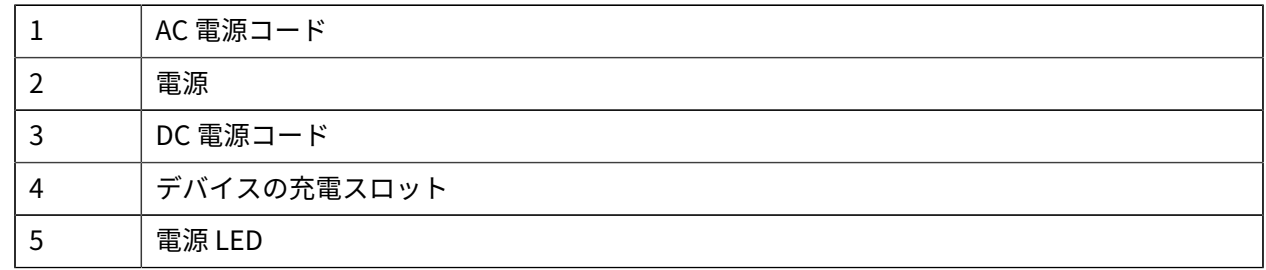

#### **5 スロット イーサネット クレードル**

**注意 :** 「Product Reference Guide」に記載されているバッテリの安全に関するガイドライン  $\blacktriangle$ に従うようにしてください。

5 スロット イーサネット クレードルには、次のような機能があります。

• デバイスの操作に必要な DC 5V の電⼒を供給する。

- 最⼤ 5 台のデバイスをイーサネット ネットワークに接続する。
- 4 スロット バッテリ充電器アダプタを使用して、最大5 台のデバイス、または最大4 台のデバイスと 4 台のバッテリを同時に充電する。

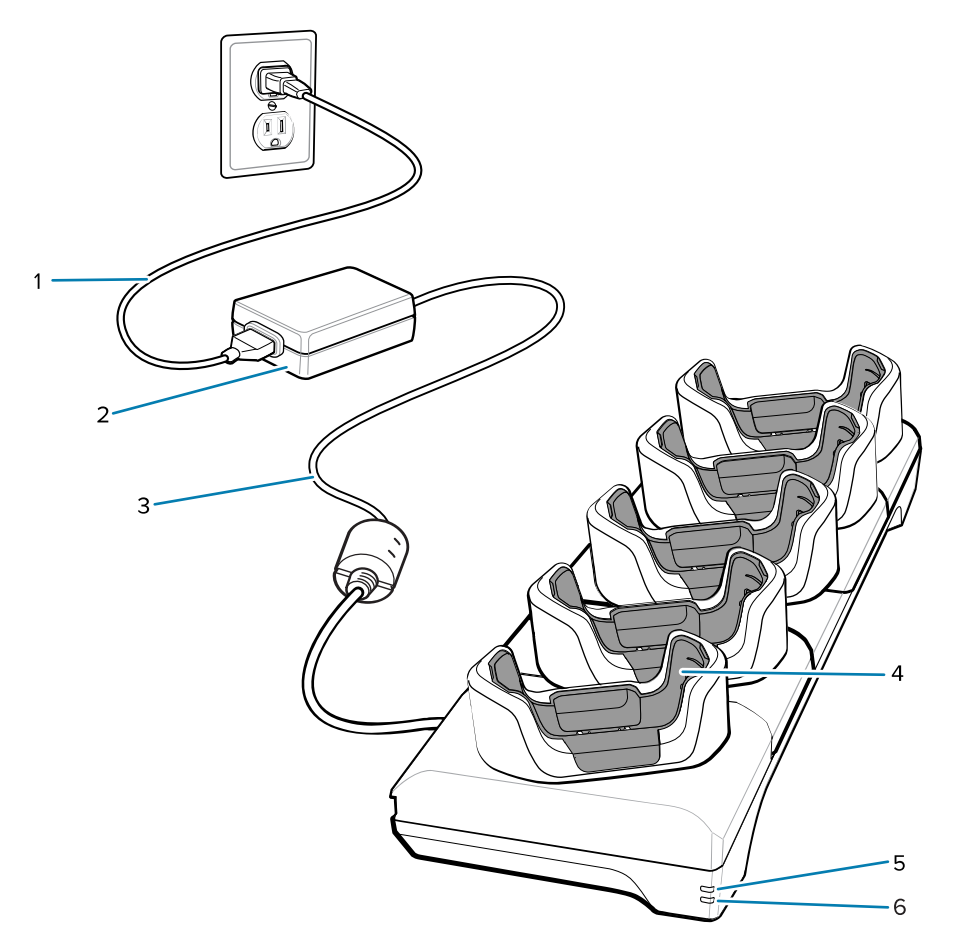

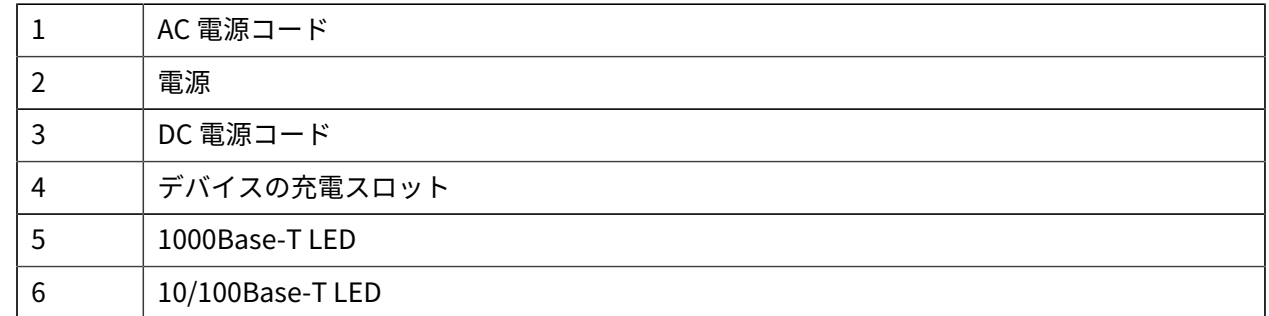

## **4 スロット充電専⽤クレードル (バッテリ充電器付き)**

**注意 :** 「Product Reference Guide」に記載されているバッテリの安全に関するガイドライン に従うようにしてください。

4 スロット充電専用クレードル (バッテリ充電器付き) には、次のような機能があります。

- デバイスの操作に必要な 5VDC の電⼒を供給する。
- 最⼤ 4 台のデバイスと最⼤ 4 台の予備バッテリを同時に充電できる。

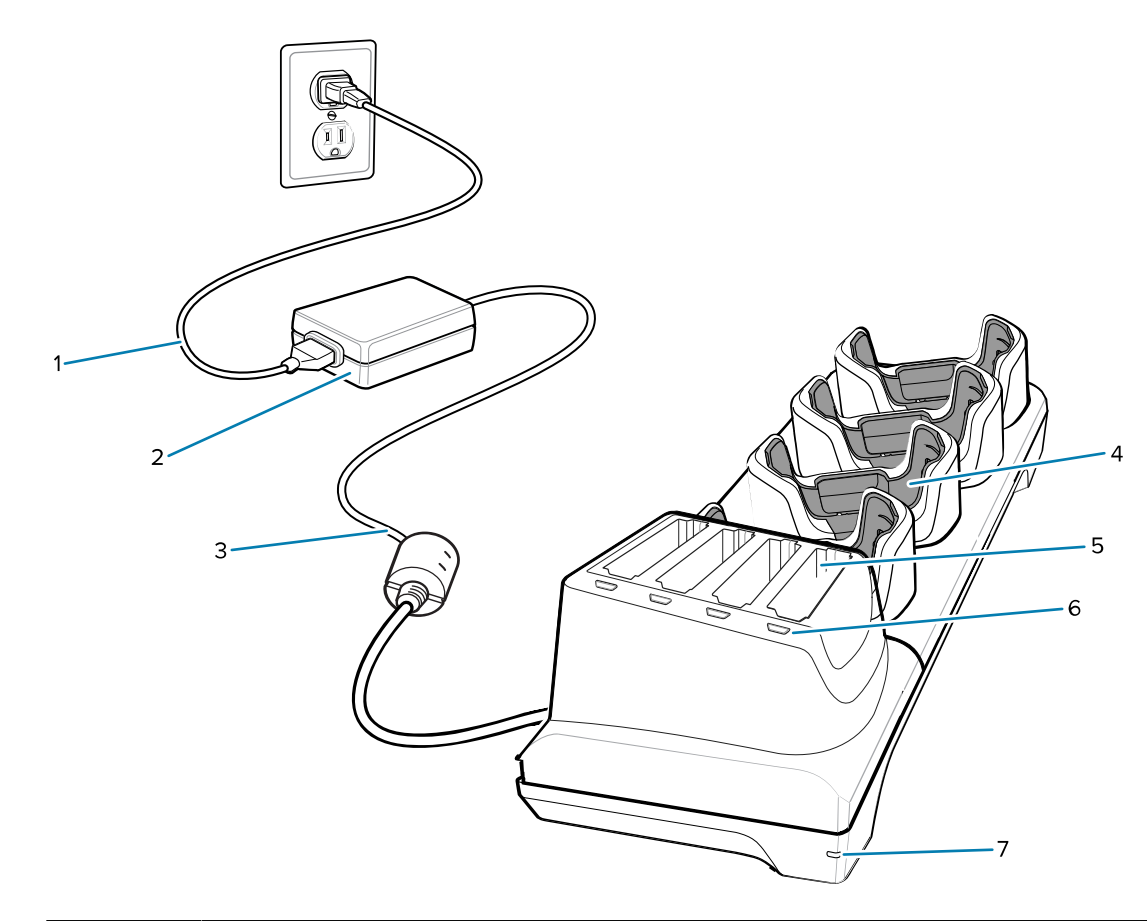

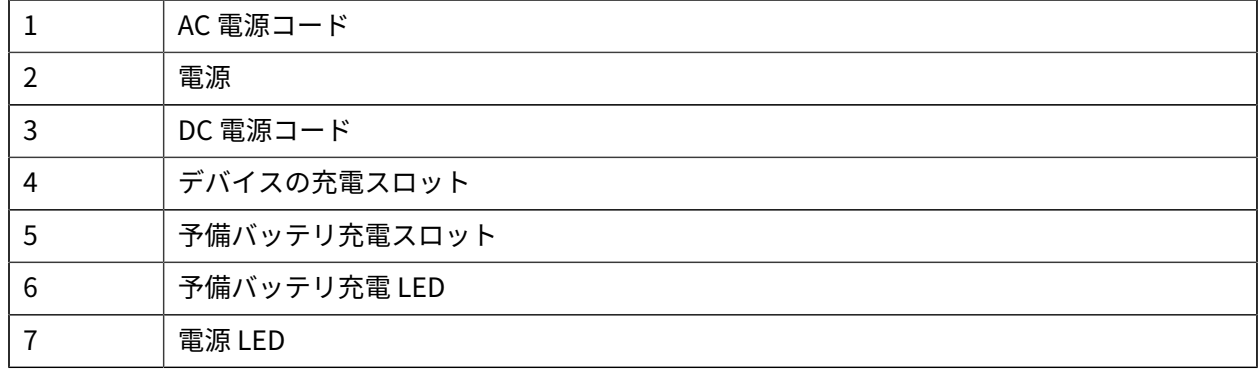

## **充電/USB-C ケーブル**

USB-C ケーブルはデバイスの下部に取り付けます。使用しないときは簡単に取り外せます。デバイスに 接続すると、デバイスでの充電、およびホスト コンピュータへのデータ転送ができます。

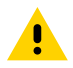

**注意 :** 「Product Reference Guide」に記載されているバッテリの安全に関するガイドライン <mark>!</mark> こる・ こうしここ<br>に従うようにしてください。

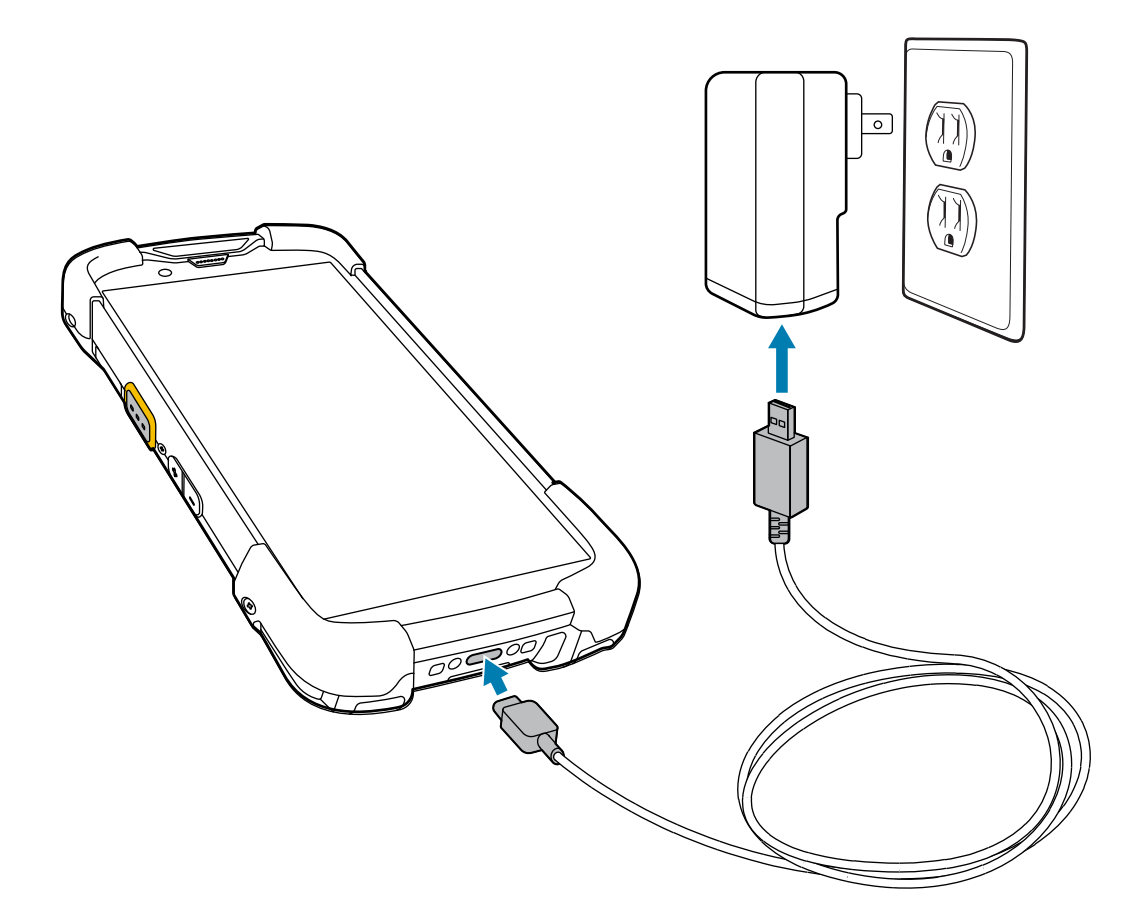

# **内蔵イメージャでのスキャン**

バーコードを読み取るには、スキャン対応アプリケーションが必要です。このデバイスには、イメー ジャでバーコード データを読み取ったり、バーコード コンテンツを表⽰したりできる、DataWedge ア プリケーションが含まれています。

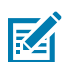

注: SE55 には緑色のダッシュドットダッシュ照準が表示されます。SE4770 イメージャには赤 色の十字照準が表示されます。

**1.** アプリケーションがデバイスで開かれていることと、テキスト フィールドがフォーカスされている (テキスト カーソルがテキスト フィールドにある) ことを確認します。

**2.** 本デバイスの上部にある出⼒ウィンドウをバーコードまたは QR コードに向けます。

**3.** スキャン ボタンを⻑押しします。

デバイスは照準パターンを投影します。

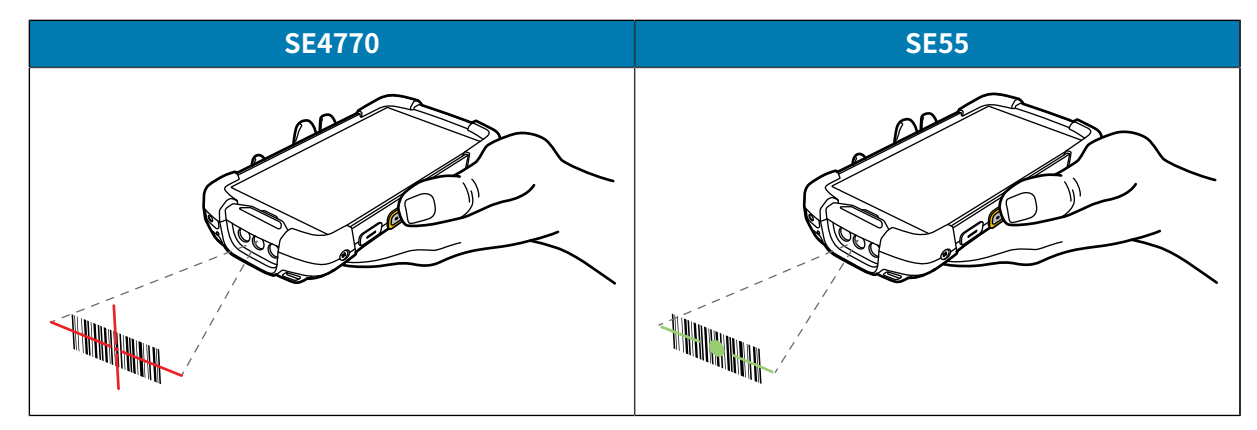

**注 :** イメージャの読み取りは通常、瞬時に⾏われます。デバイスがピックリスト モードの場 図 ー<br>合、赤色の十字または緑色のダッシュドットダッシュ照準がバーコードに当たるまでイメー ジャはバーコードを読み取りません。

**4.** 照準パターンの領域にバーコードが納まっていることを確認します。

**図 3** 照準パターン

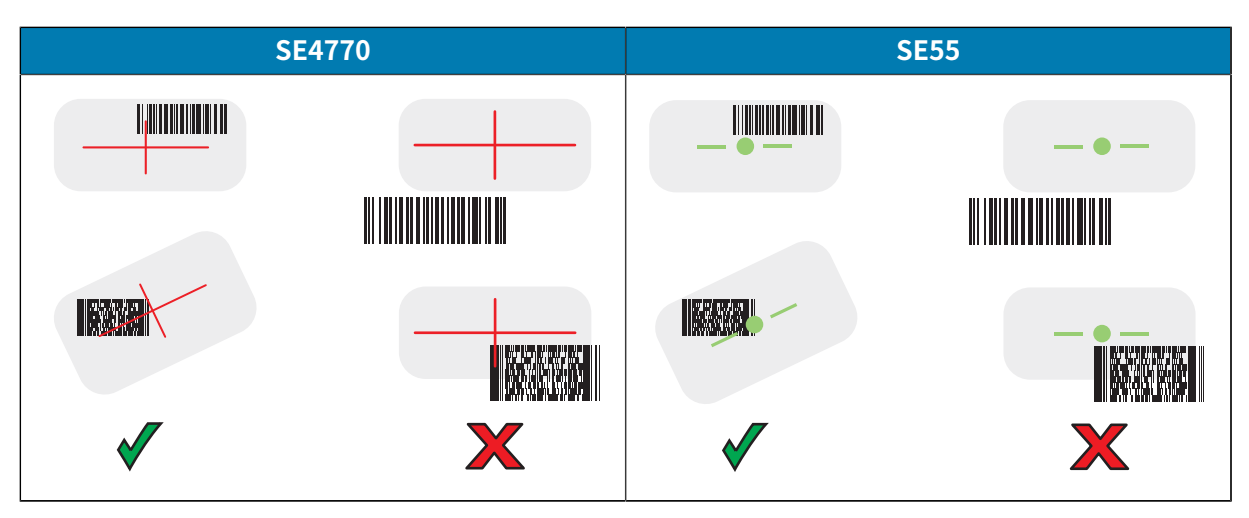

**図 4** ピックリスト モード: 照準パターン内に複数のバーコードがある場合

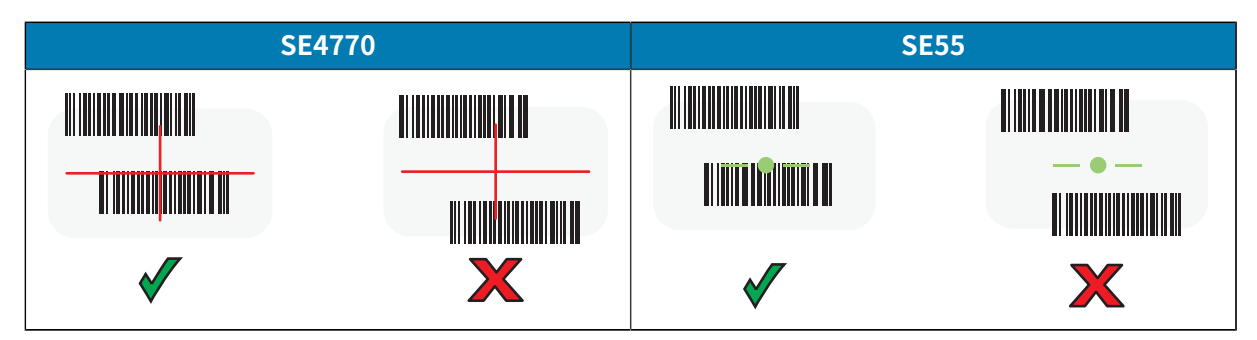

デフォルトでは、データ収集 LED が緑色で点灯して、デバイスからビープ音が鳴り、バーコードまた は OR コードの読み取りが正常に完了したことを示します。

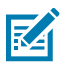

**注 :** 精度の悪いまたは読み取りづらいバーコードの場合は、スキャン ボタンを押し続ける と、デジタル写真 (画像) を撮影する⼿順が繰り返されます。

**5.** スキャン ボタンを放します。

テキスト フィールドにバーコードまたは QR コード データがデバイスに表示されます。

# **⼈間⼯学に関する考慮事項**

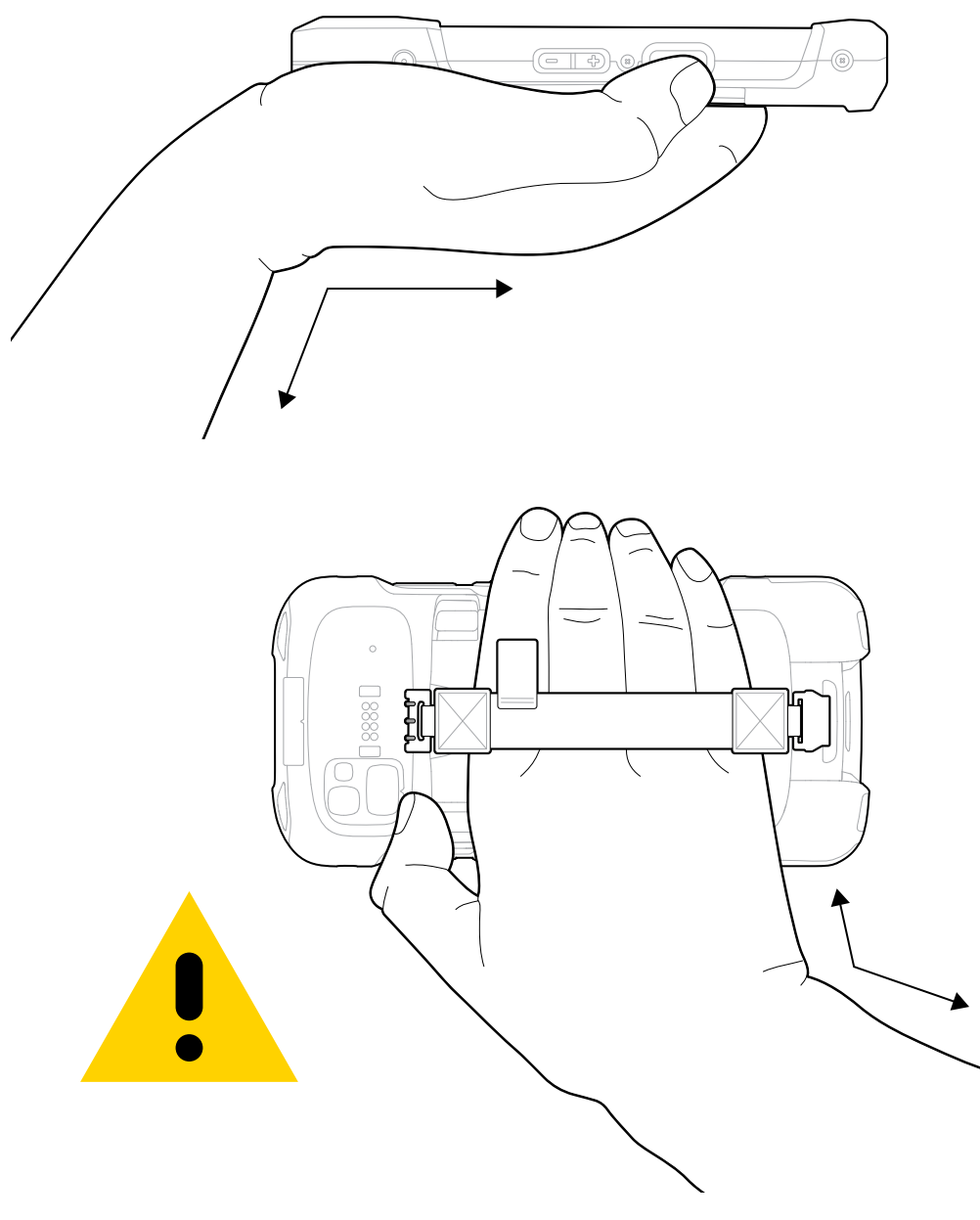

デバイスを使用する際は、このように手首を極端に曲げないでください。

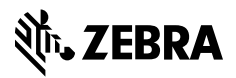

www.zebra.com